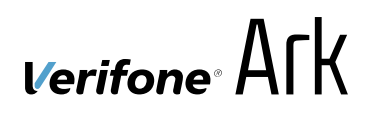

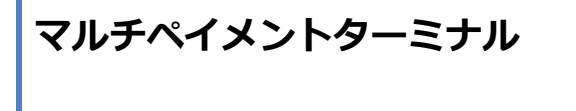

# **e280**

基本操作説明書(共通業務)

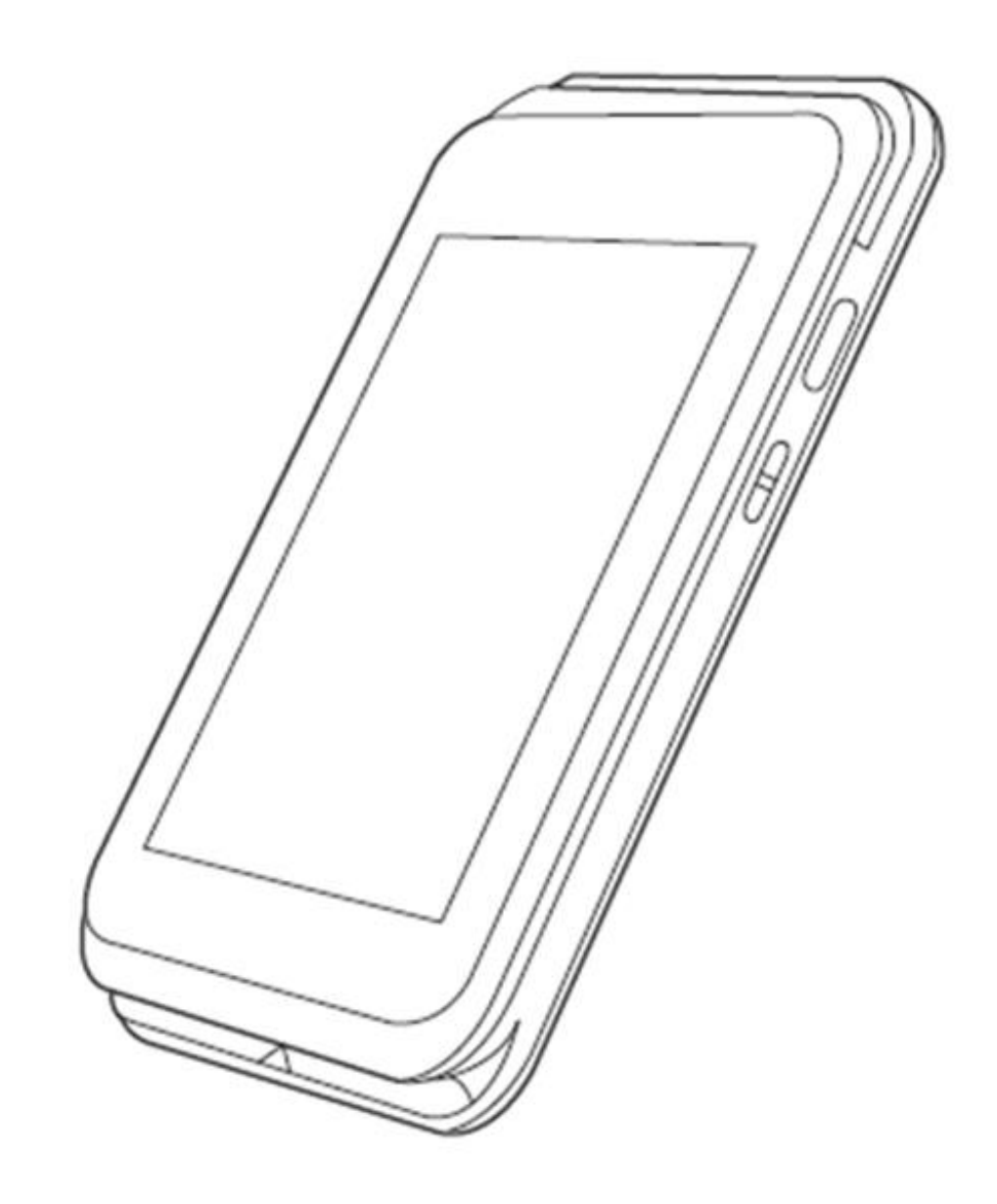

#### 目次

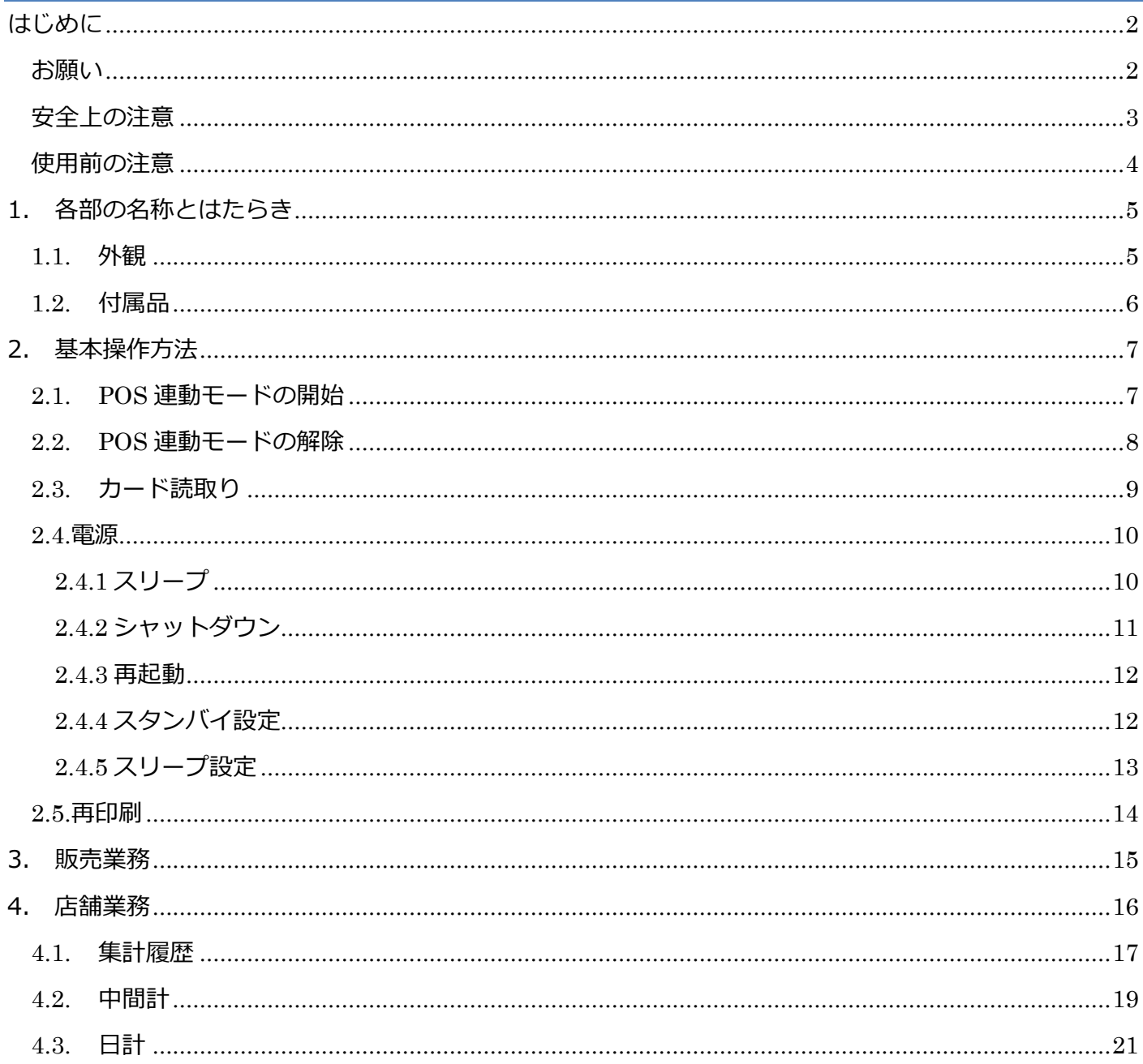

# <span id="page-2-0"></span>**はじめに**

本機をご利用になる前に「安全上のご注意」を必ずお読みの上、本機を正しくお取扱いくださ い。

#### <span id="page-2-1"></span>**お願い**

- ・ 本機の設置会社への連絡無しに、本機を買い替えたり廃棄したりすることはできません。
- ・ 本機の買い替えおよび廃棄に際しては、本機の設置会社にご相談ください。
- ・ 本機を使用するときは、必ず本書の記載内容をお守りください。 本書の記載内容を守らないことにより生じた存在に関しては、当社は一切の責任を負いませ  $\mathcal{L}_{10}$
- ・ 製品本来の使用目的以外の用途で本機を使用することで生じた損害に関しては、当社は一切の 責任を負いません。
- ・ 本書の内容の一部または全てを当社に無断で転載することは禁止されています。
- ・ 本書に掲載されている画面表示文言やレシート印字例は説明のためのものであり、実際の表示 内容または印字内容と異なる場合があります。
- ・ 本書の内容または本機の仕様は、将来予告無しに変更されることがあります。
- ・ 本書の内容には万全を期しておりますが、不審な点や誤りにお気づきの場合は、本機の設置会 社までご連絡ください。
- ・ 本書に記載されている会社名、商品名は、各社の登録商標である可能性があります。

<span id="page-3-0"></span>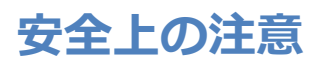

本機を安全に正しくご利用いただくために、以下のことをお守りください。

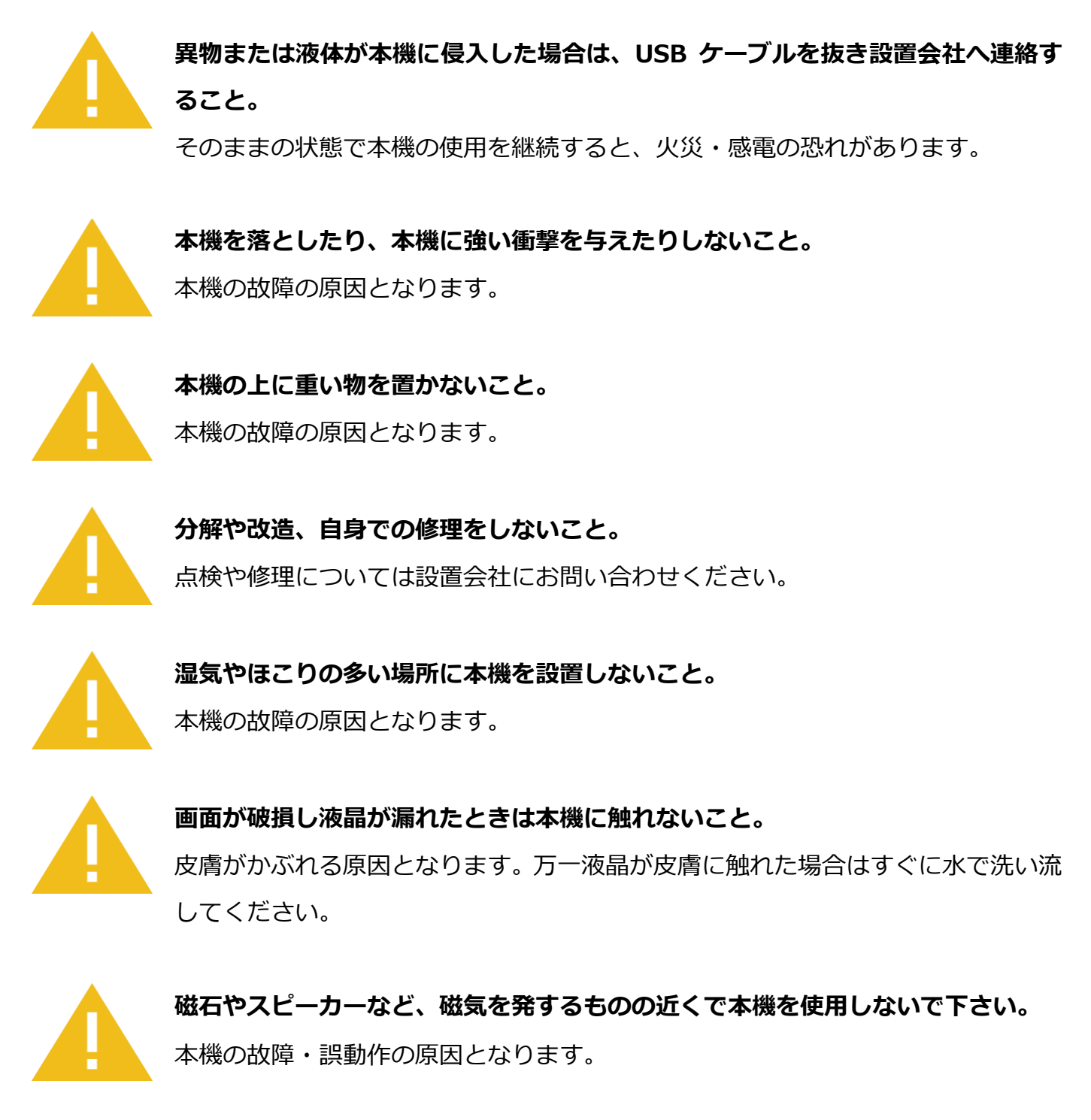

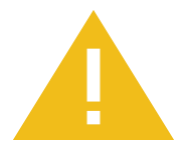

**本機の無線 LAN 機能を使用する場合は、電子レンジのご利用はお控えください。** 通信障害の原因となります。

## <span id="page-4-0"></span>**使用前の注意**

- ⚫ **充電について**
	- **・電池残量は、画面上部のステータスバーで確認できます。**
	- **・バッテリーパックの使用時間は、使用環境やバッテリーパックの状態により異なります。**
	- **・バッテリーパックは交換できません。充電されなくなった場合は、端末交換となります。**
	- **・充電しながら長時間利用すると、バッテリーパックの寿命が縮まることがあります。**
	- **・充電する際には、品質が定かではない USB 電源装置を使用しないようにしてください。**
- ⚫ **e280 の入力電圧は一般的な USB 電源と同じ 5.0V です。**
- ⚫ **e280 への供給電圧が不安定な場合、端末は以下のようなセキュリティ機能を作動させるこ とがあります。**
	- **・供給電圧が規定値を超える場合、リチウムイオンバテリー及び端末本体を保護するため バッテリーとの論理的な接続を解除します。**
	- **・決済処理中に規定値を超える電圧変動が検知された場合、Tamper(耐タンパ性)が作動 し端末の利用を停止させます。**
- ⚫ **本機の設置・移動・移設について 本機を移動したり移設したりする際には、必ず設置会社へご連絡ください。**
- ⚫ **カード暗証番号の保護について**

**カード暗証番号はお客様の大切な個人情報です。**

- **カード暗証番号を保護するために、次のことを必ずお守りください。**
- **① カード暗証番号は必ずお客様ご自身に入力していただくこと。**
- **② 周りの人にカード暗証番号が見られないようにすることを考慮しつつ、本機の設置・利用 場所を決定すること。**

# <span id="page-5-0"></span>**1.各部の名称とはたらき**

## <span id="page-5-1"></span>**1.1. 外観**

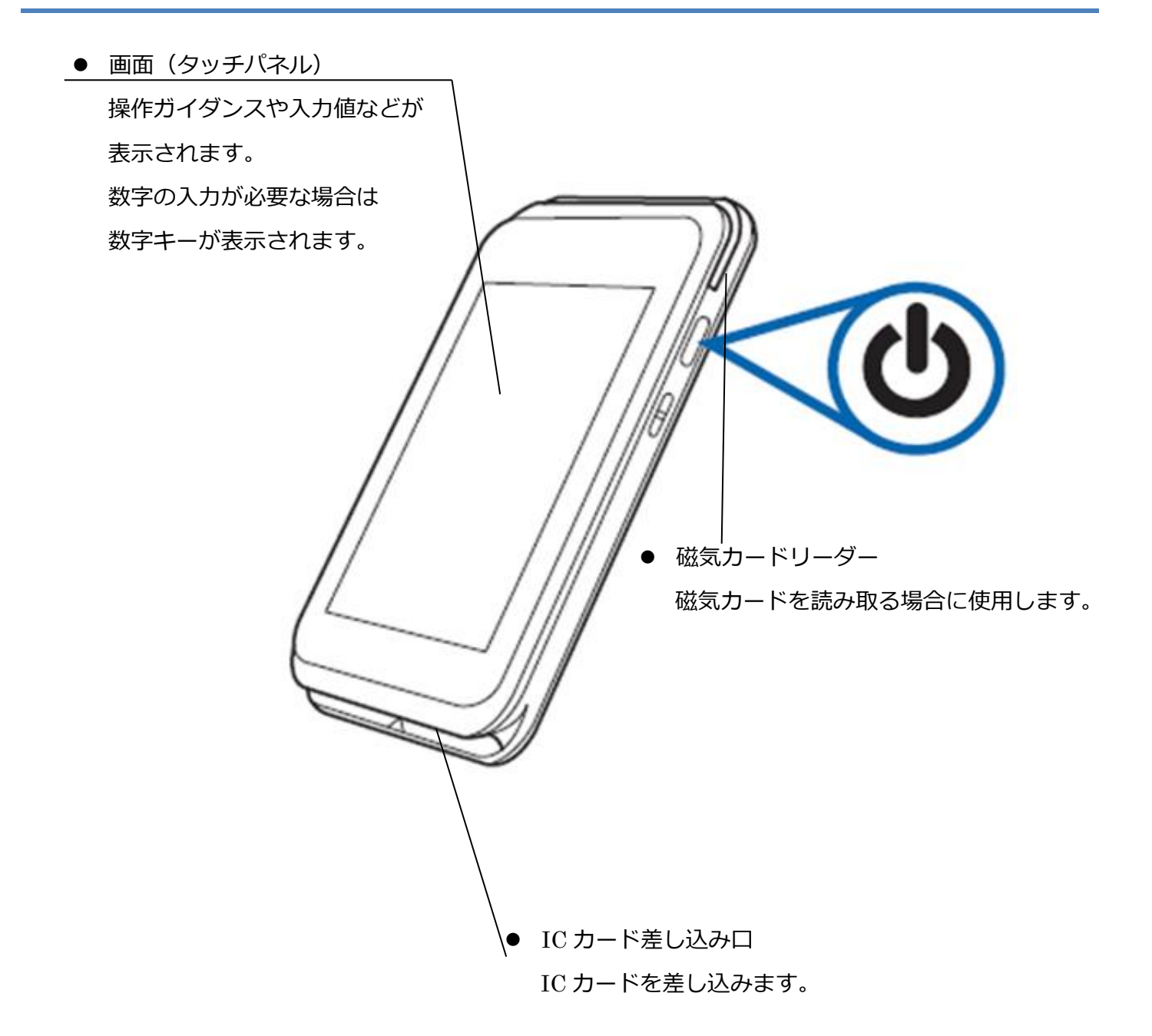

⚫ 防犯タグの解除器や防犯ゲートなどの電磁波の影響が考えられる機器が近くにある場合、決 済端末のフリーズやカードの読み取りが出来なくなるなどの影響が考えられます。当該機器 から 50 ㎝以上離した設置をお願いいたします。

# <span id="page-6-0"></span>**1.2. 付属品**

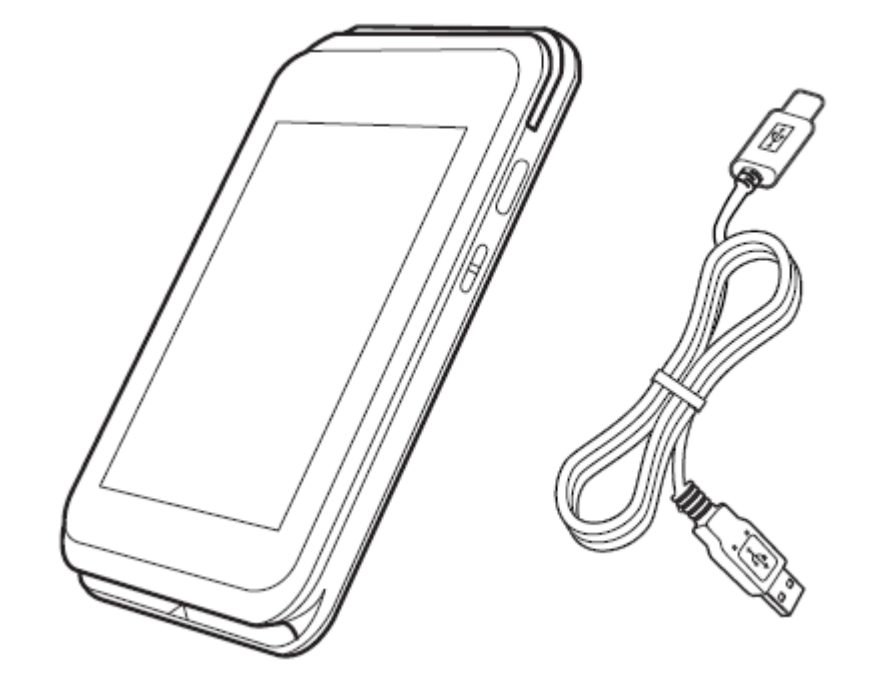

- ⚫ 本体(1個)
- ⚫ USB ケーブル(Type A to C)

万一、不足しているものがある場合は設置会社へご連絡ください。

### <span id="page-7-1"></span><span id="page-7-0"></span>**2.1. POS 連動モードの開始**

本機は POS からの操作要求を受けて動作します。

本機を利用できるようにするためには、あらかじめ POS 連動モードを有効化しておく必要があり ます。

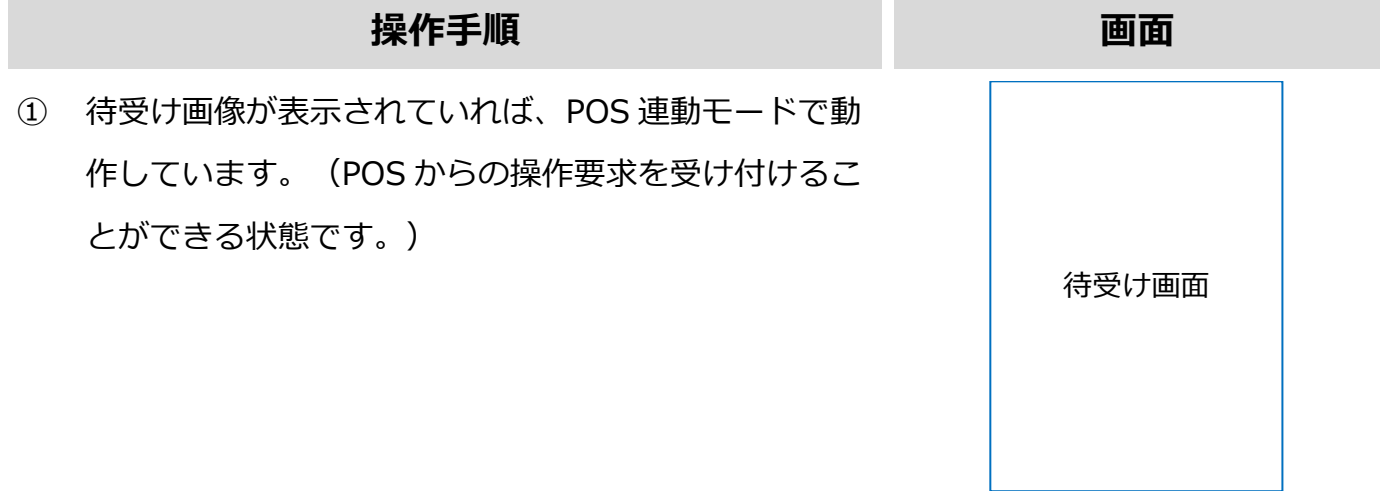

# <span id="page-8-0"></span>**2.2. POS 連動モードの解除**

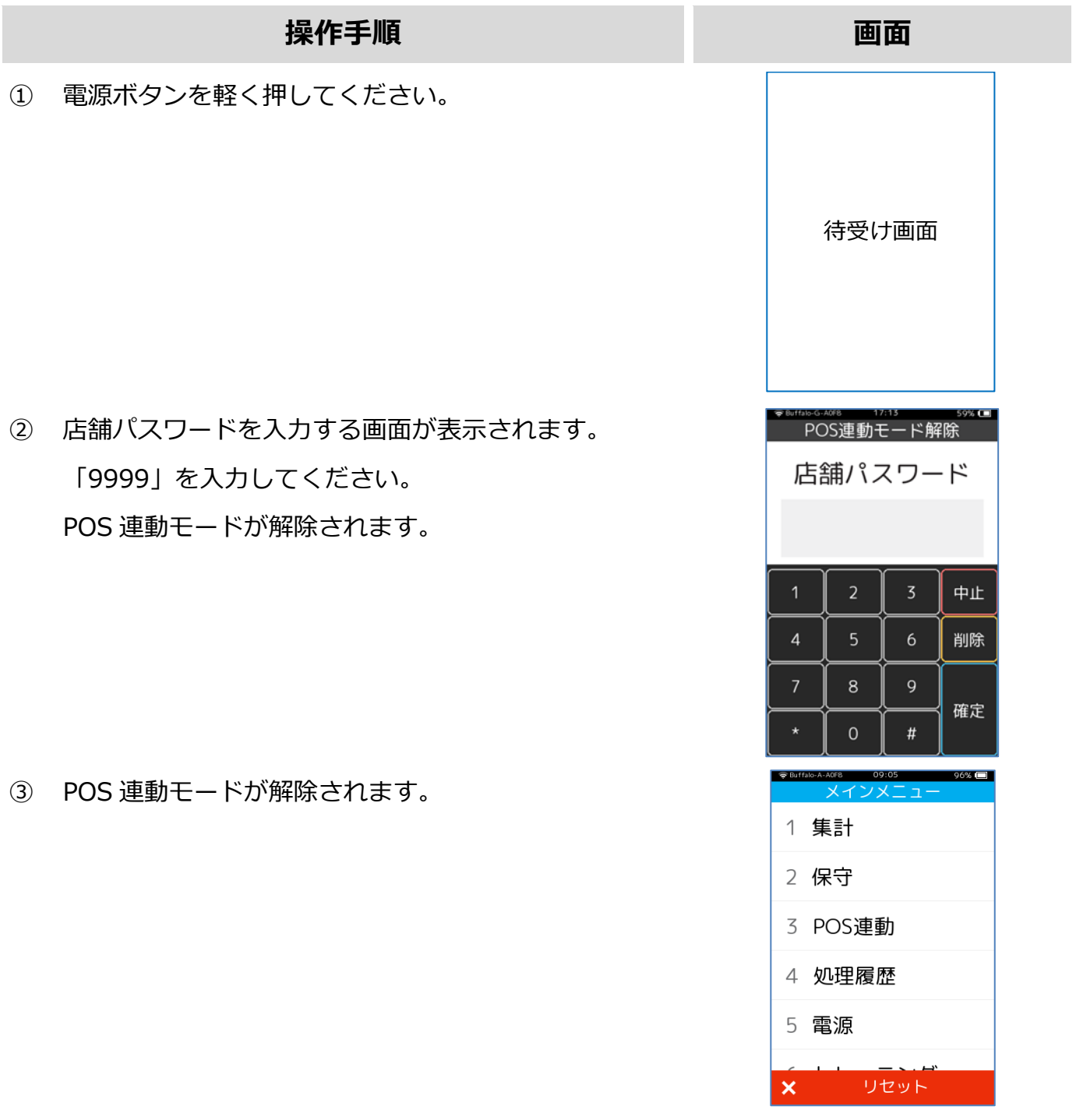

※無操作から 30 秒経過すると自動的に待受け画面に

戻ります。

# <span id="page-9-0"></span>**2.3. カード読取り**

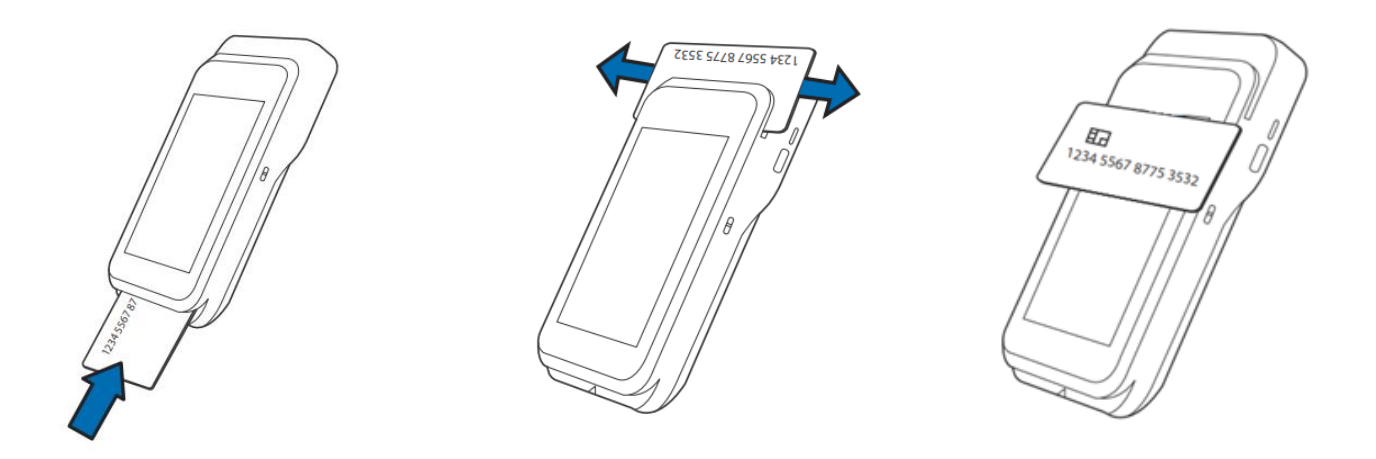

- ⚫ IC カードを使用する場合は、本体下部の差込口にカードを入れてください。
- 磁気カードを使用する場合は、本体上部のリーダー部分にカードを通してください。
- ⚫ 電子マネーなどの非接触カードを使用する場合は、ディスプレイの中央にカードをかざして ください。

# <span id="page-10-0"></span>**2.4.電源**

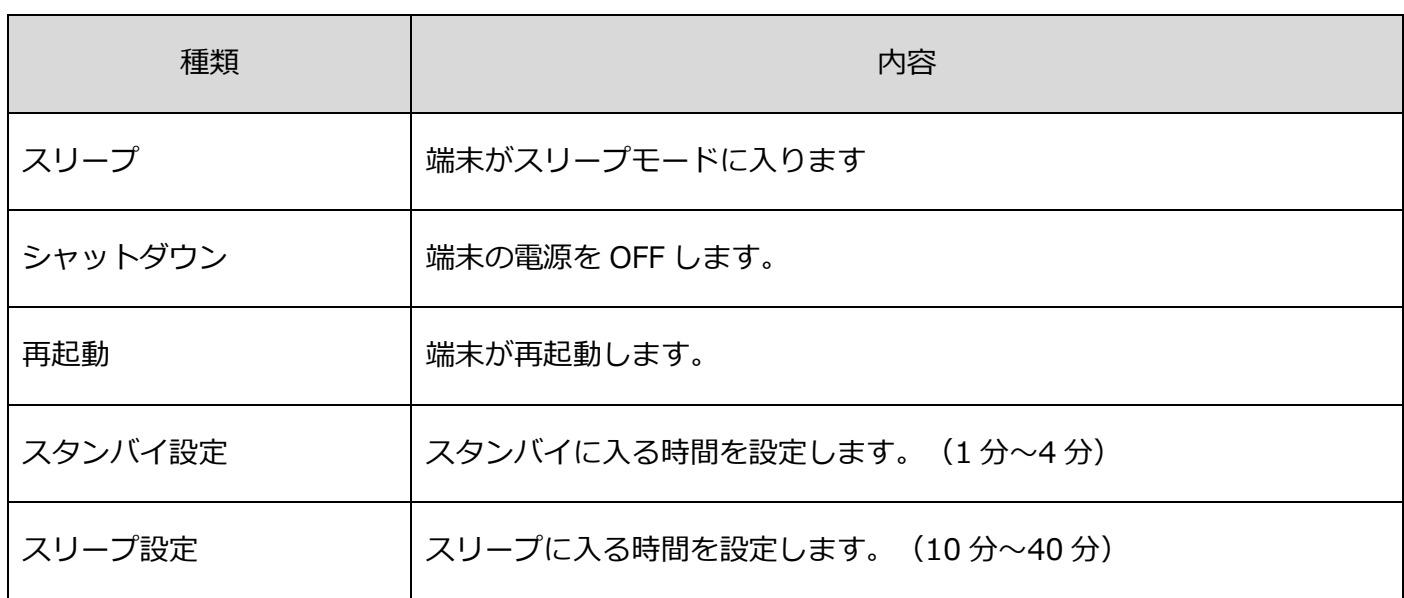

# <span id="page-10-1"></span>**2.4.1 スリープ**

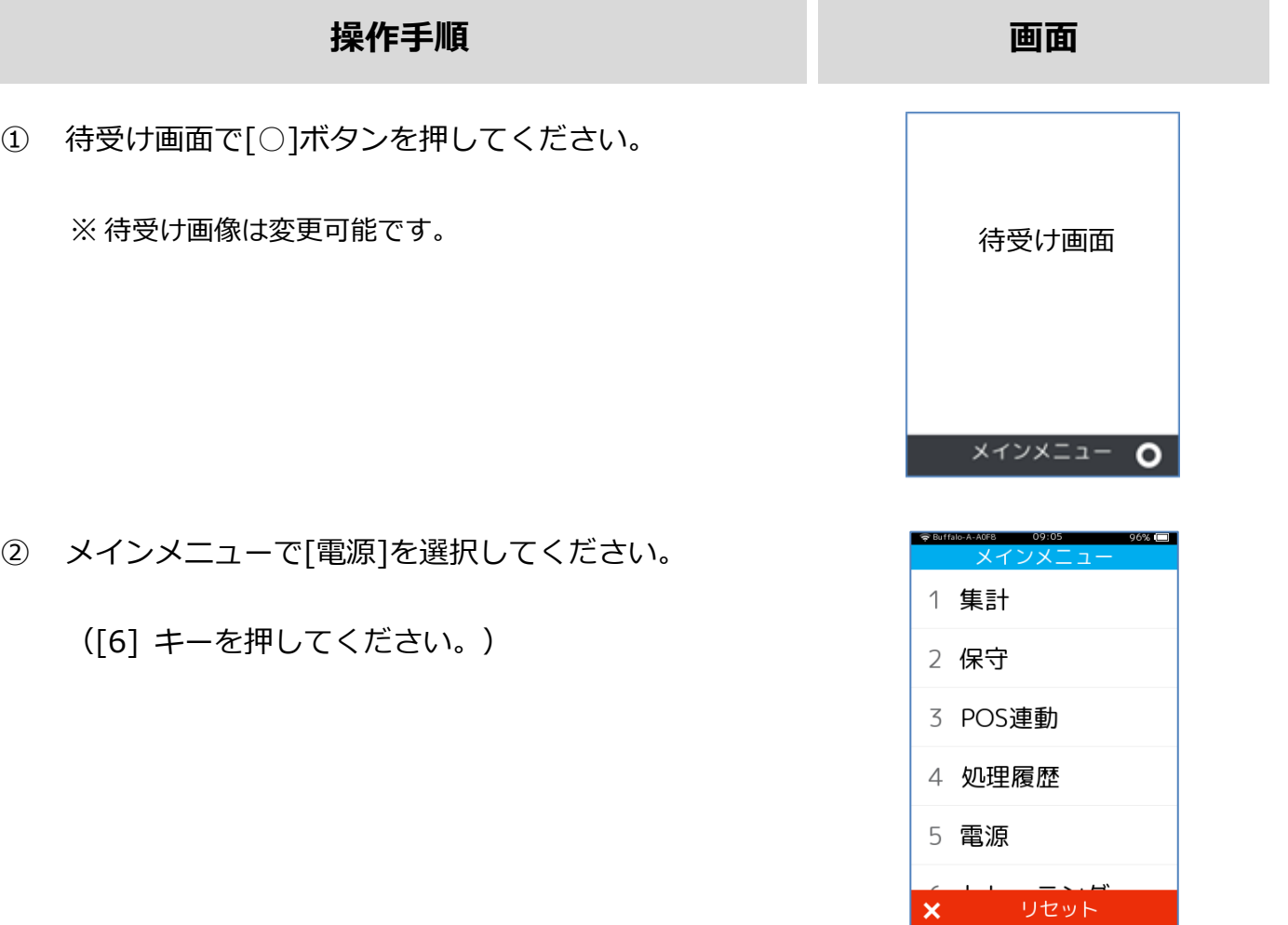

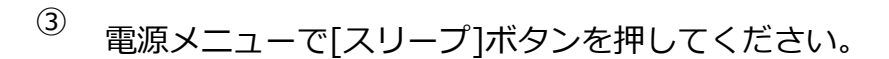

スリープモードにする場合は、[〇]を選択してくださ

い。

#### <span id="page-11-0"></span>**2.4.2 シャットダウン**

#### ① 電源メニューで[シャットダウン]ボタンを押してくだ

さい。

② シャットダウンする場合は、[〇]を選択してくださ

い。

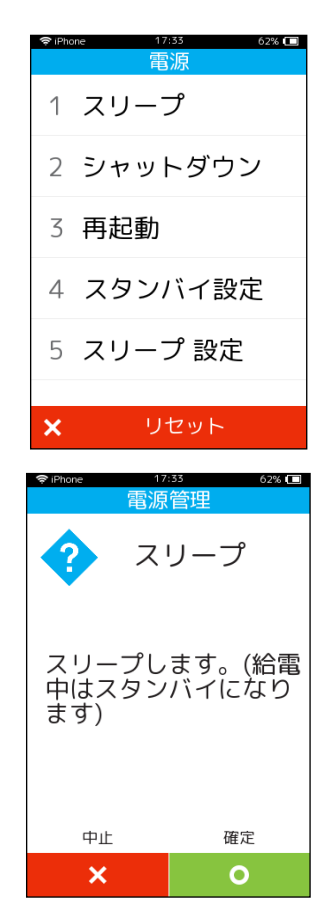

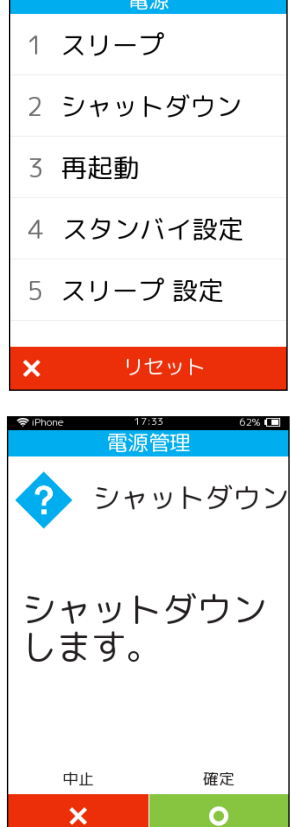

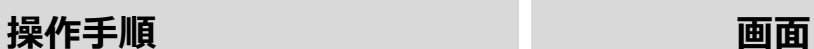

 $62\%$  ( $\blacksquare$ )

#### <span id="page-12-0"></span>**2.4.3 再起動**

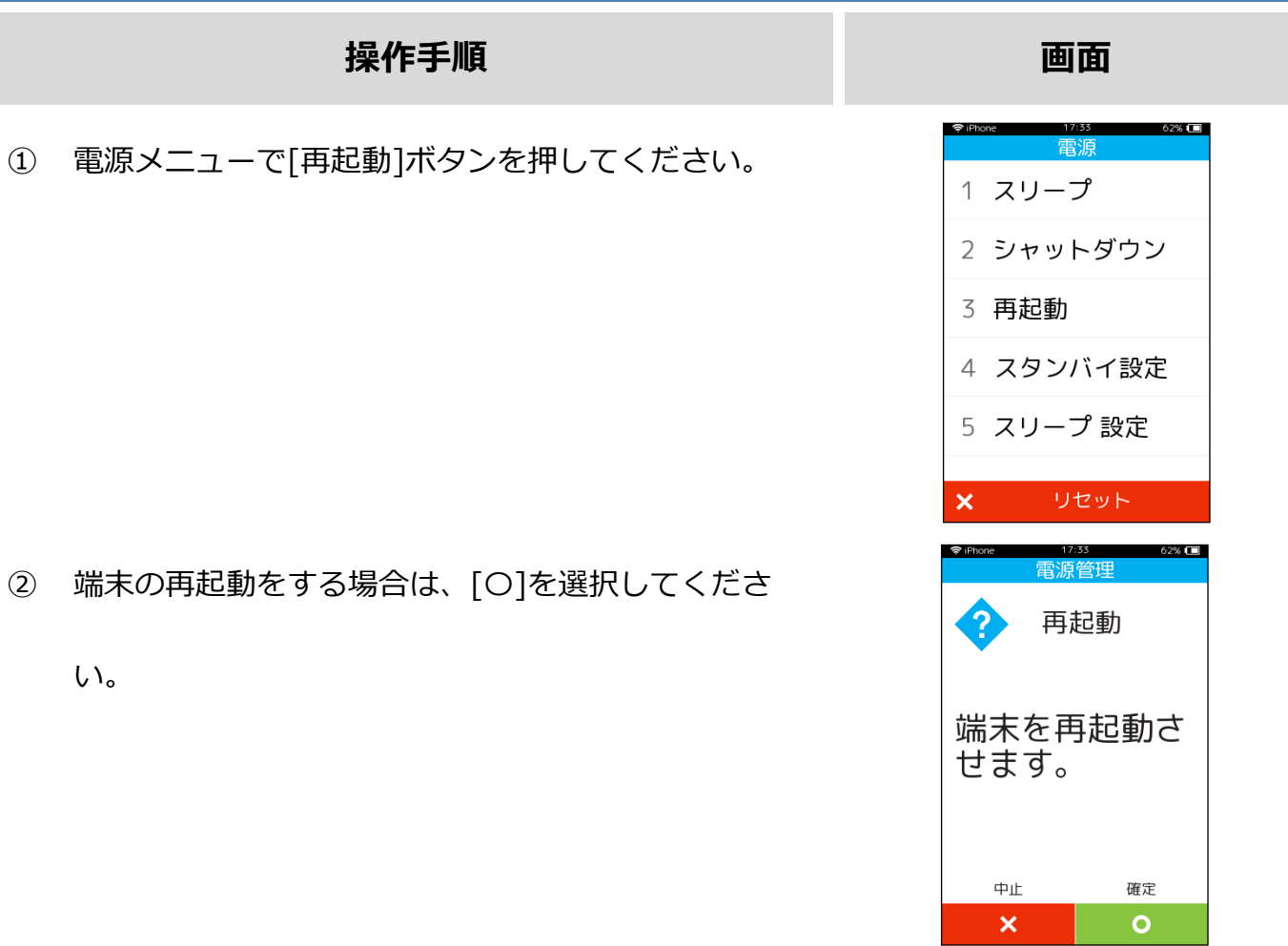

### <span id="page-12-1"></span>**2.4.4 スタンバイ設定**

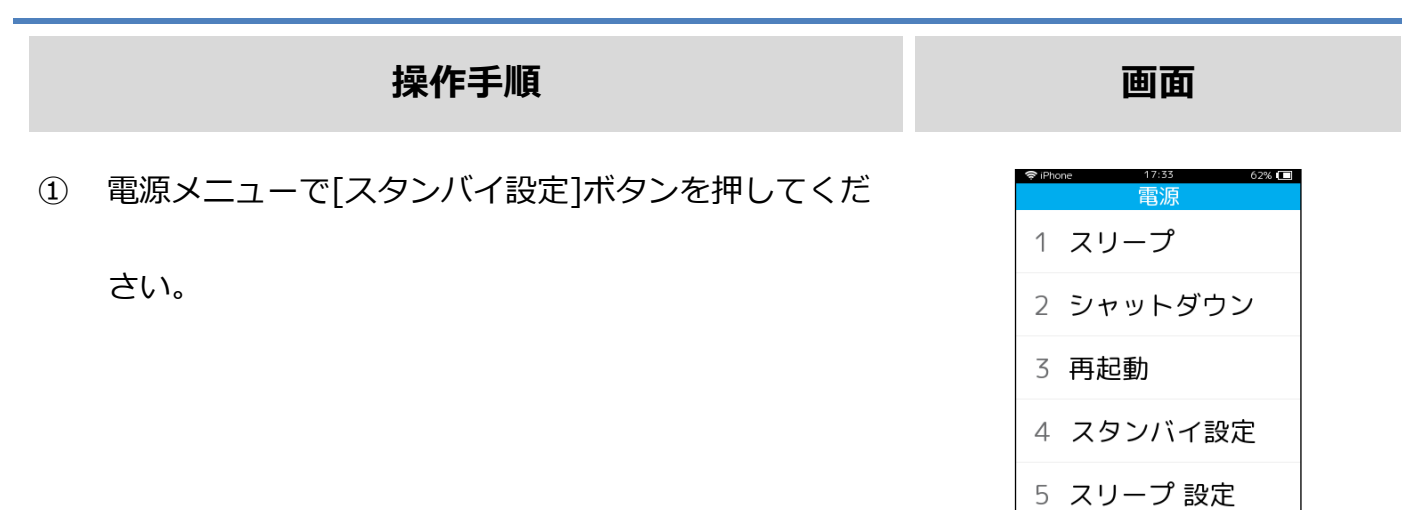

 $x = y + y + y$ 

② 端末の無操作からスタンバイ(消灯)までの時間を選

択してください。

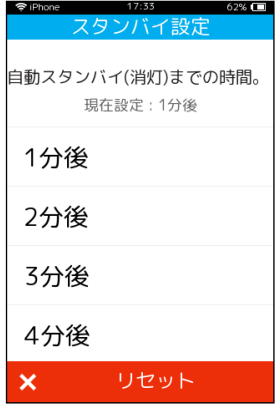

# <span id="page-13-0"></span>**2.4.5 スリープ設定**

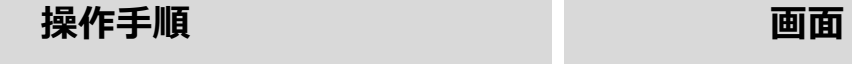

③ 電源メニューで[スリープ設定]ボタンを押してくださ

い。

④ 端末の無操作からスリープ(停止)までの時間を選択

してください。

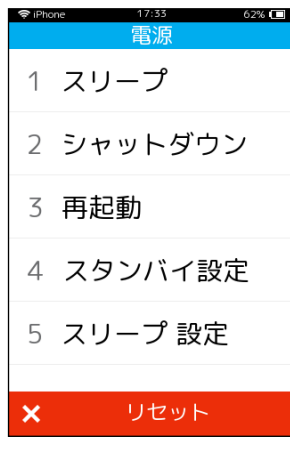

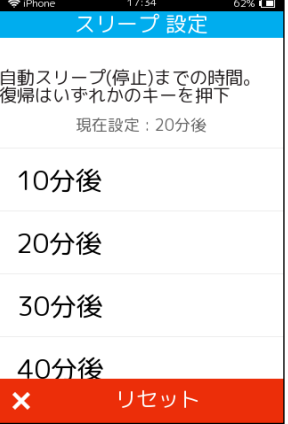

# <span id="page-14-0"></span>**2.5.再印刷**

取引業務が終了した際、紙詰まりや用紙切れなどの理由によりレシート印刷が正常に完了しない 場合があります。その場合、再印刷機能を使用することで直前のレシートを再度印刷することが できます。

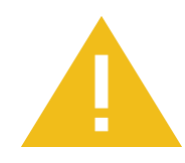

#### **取引の二重計上にご注意ください。**

レシート発行トラブルが発生した際には、取引業務を再度実行しなおすのではな く、再印刷操作を行ってください。

取引業務を再度実行しますと二重計上が発生してしまいます。

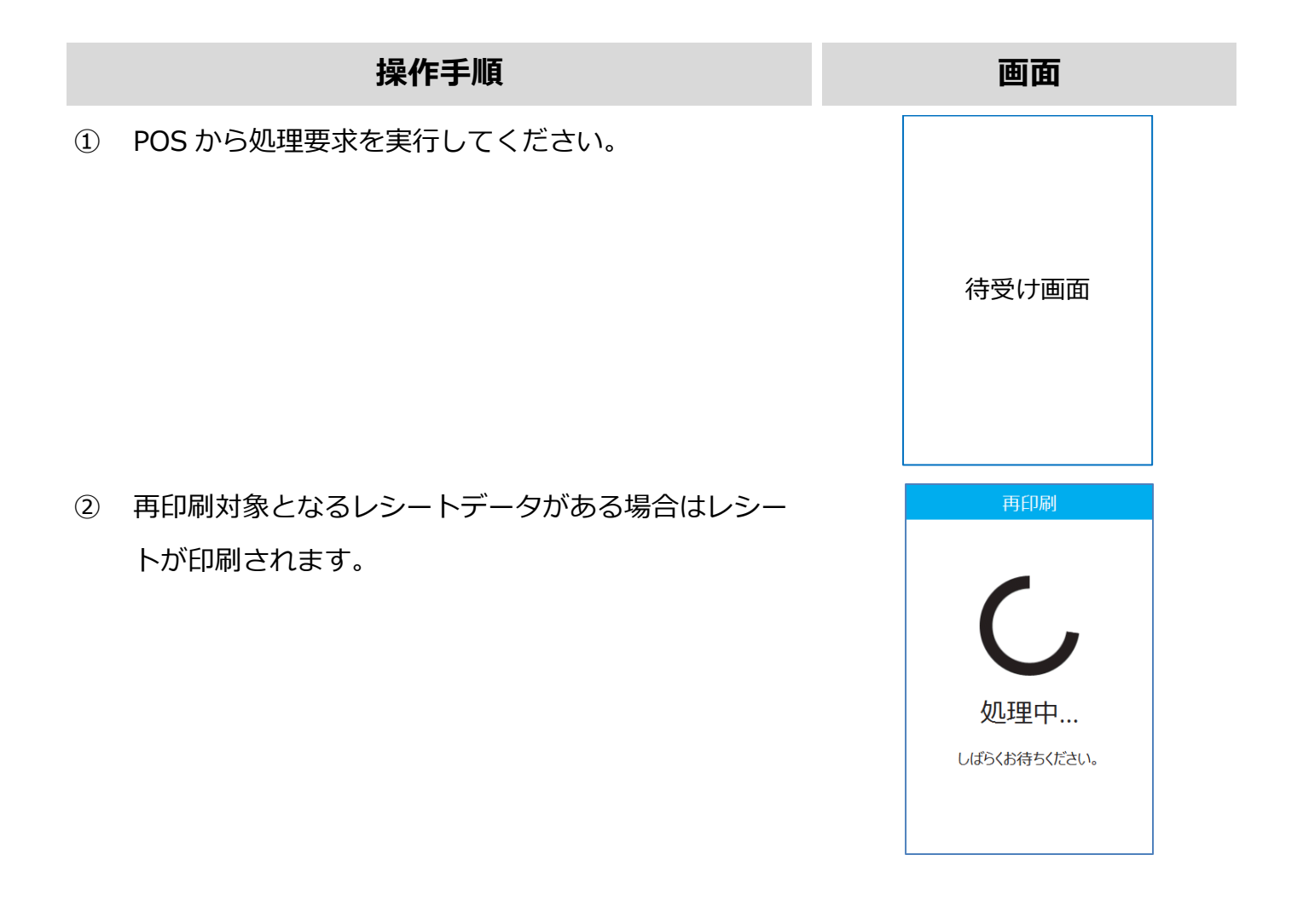

# <span id="page-15-0"></span>**3.販売業務**

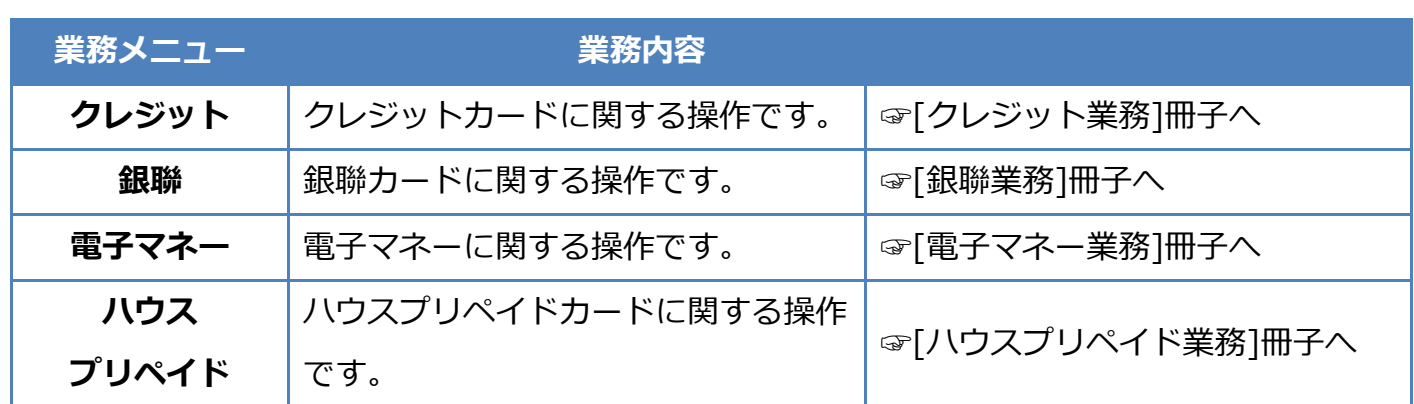

※業務メニューに応じて各冊子をご参照ください。

# <span id="page-16-0"></span>**4.店舗業務**

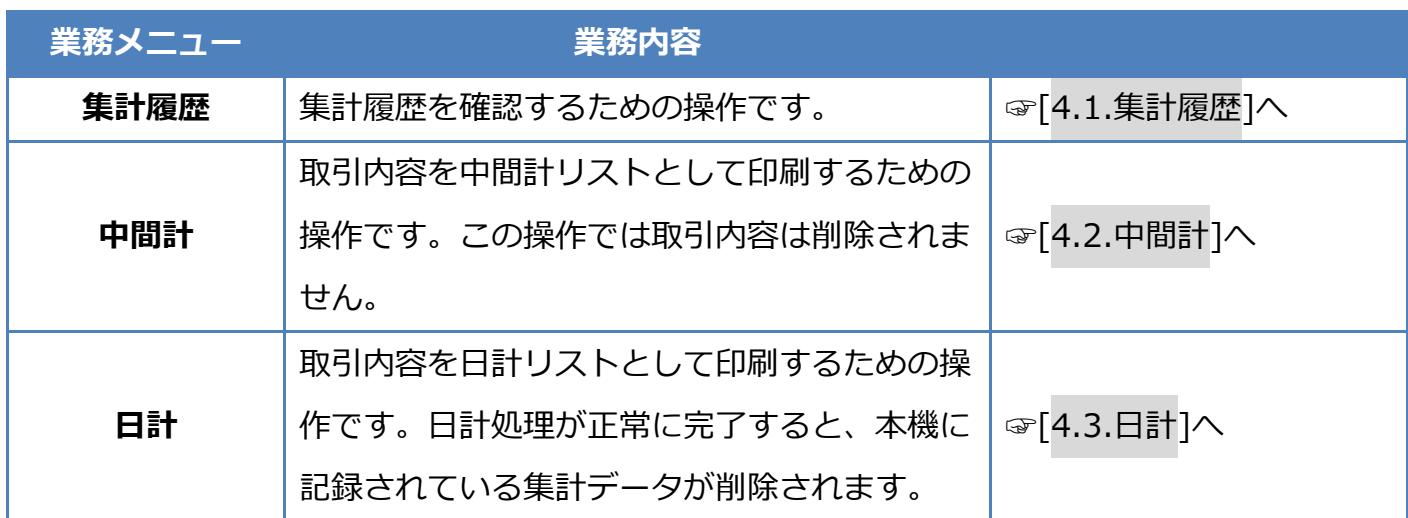

<span id="page-17-0"></span>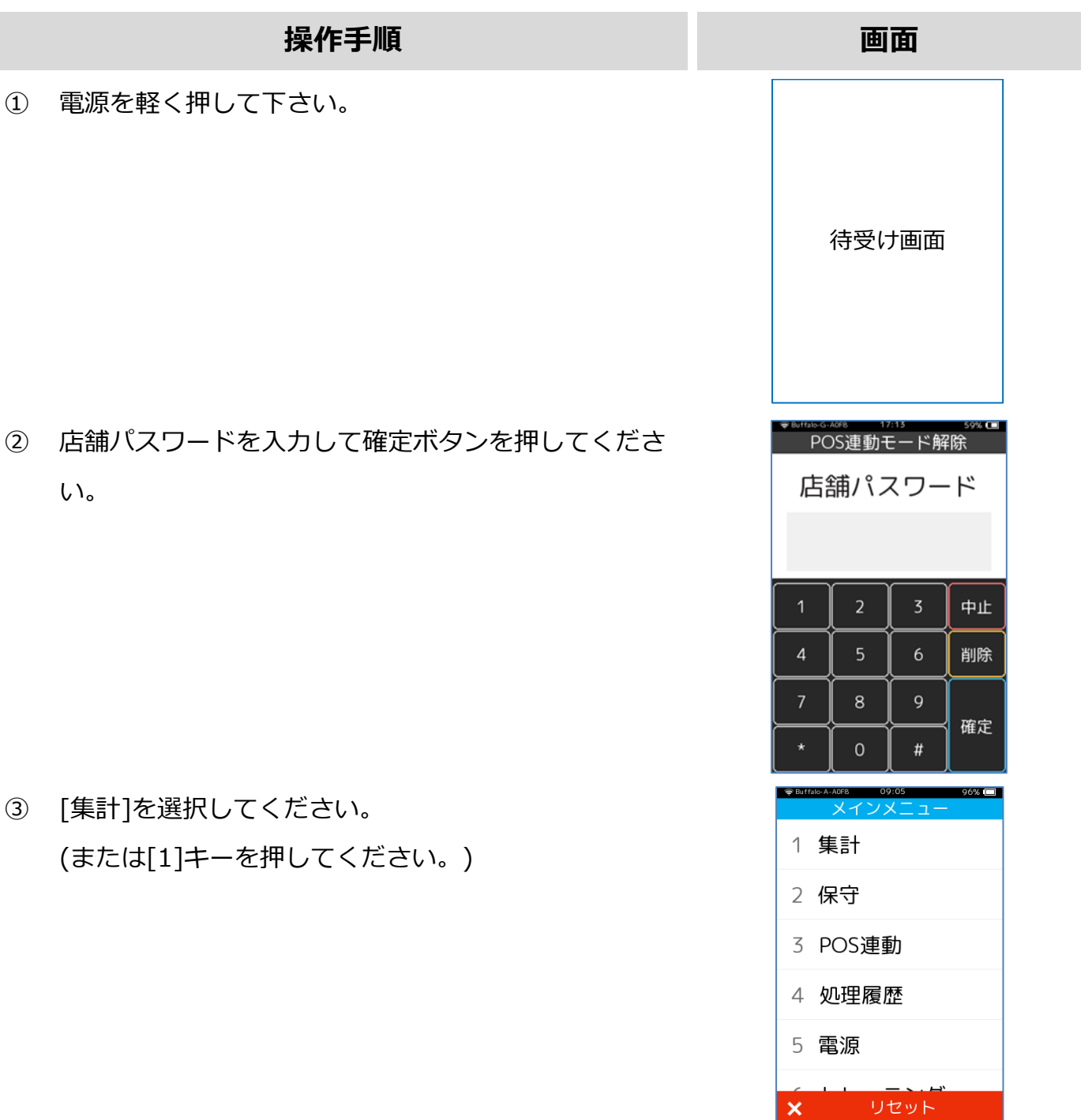

# **4.1.集計履歴**

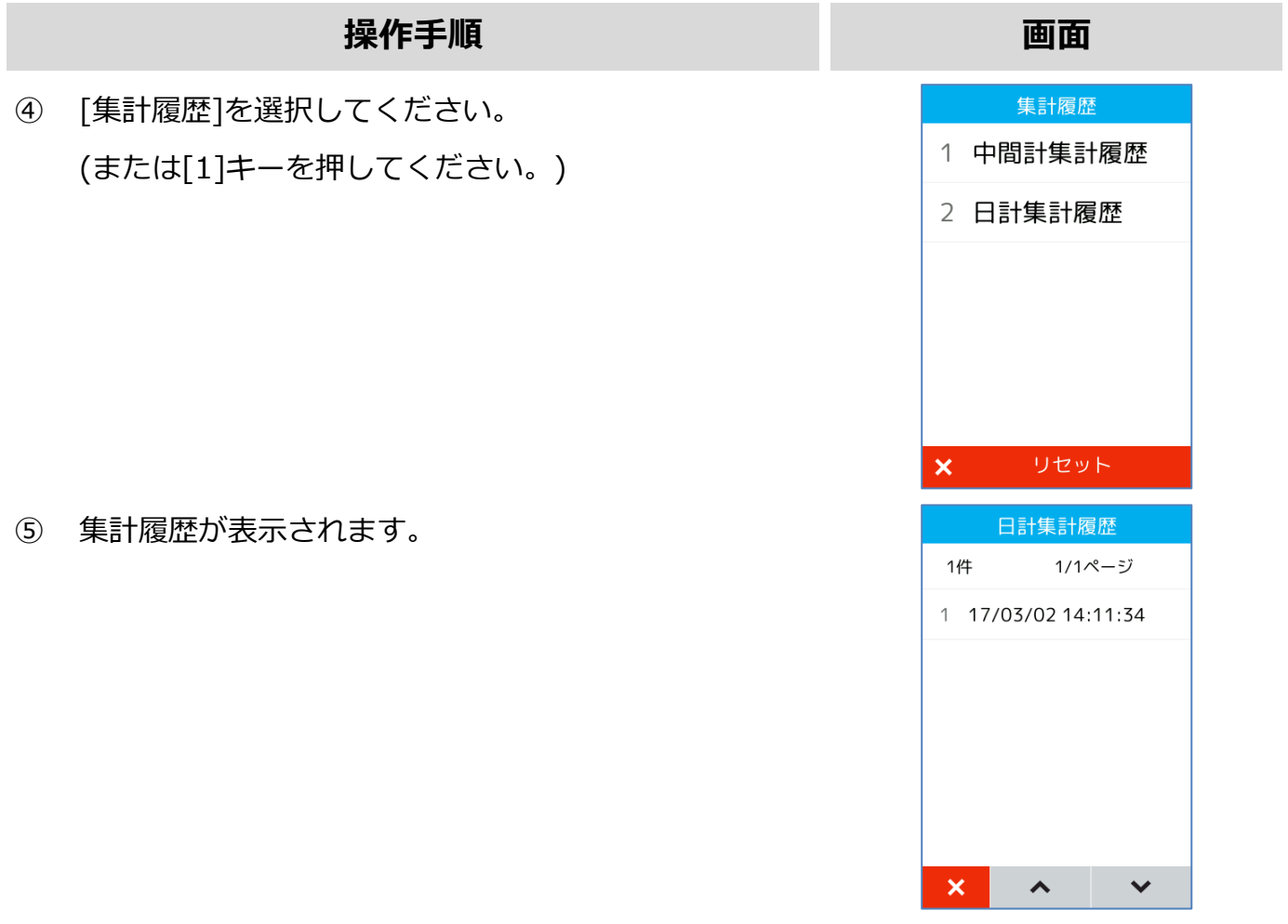

※ 無操作から 30 秒経過すると、自動的に待受け画面 (POS 連動モード) になります。

# <span id="page-19-0"></span>**4.2. 中間計**

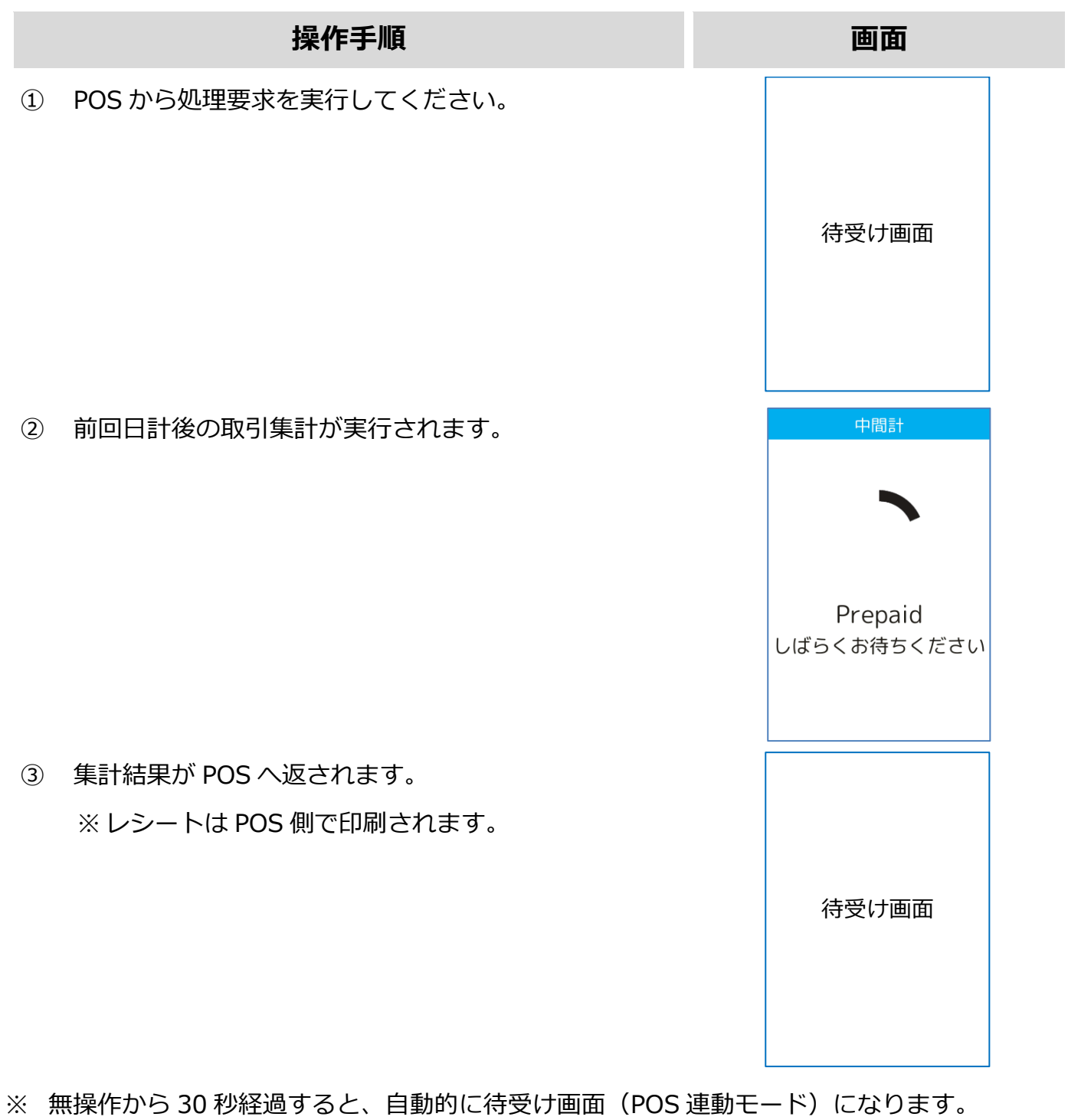

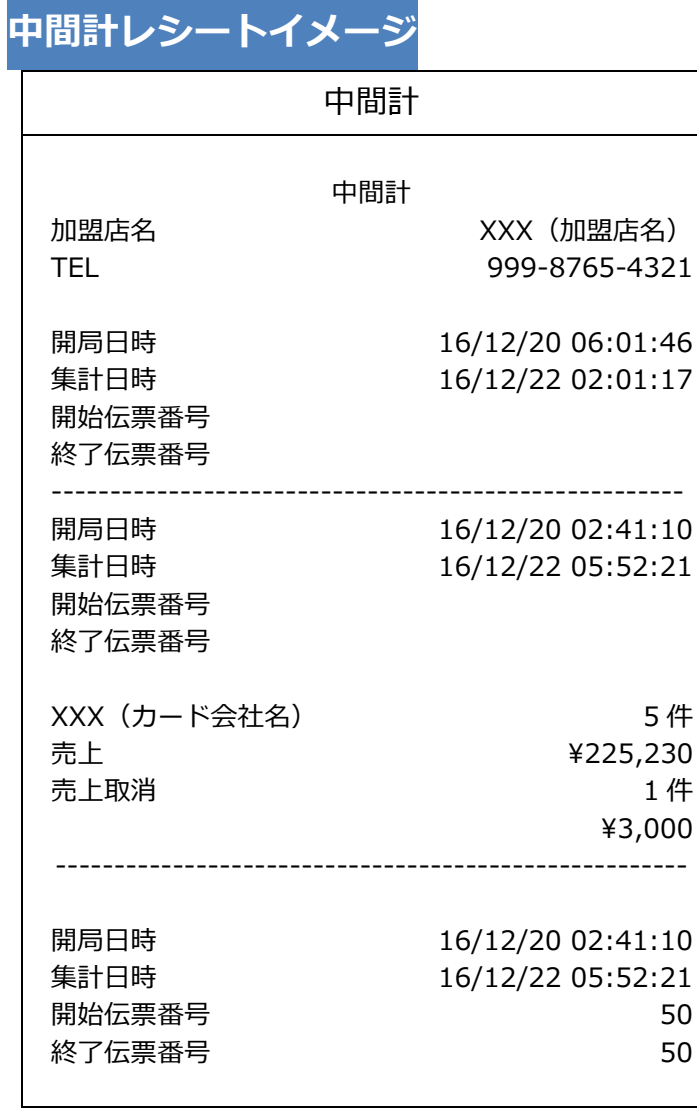

※ 実際のレシートはPOS側で印刷されるため、本書で紹介するレシートイメージとはデザイ ンや印字項目に於いて異なっている可能性があります。

# <span id="page-21-0"></span>**4.3. 日計**

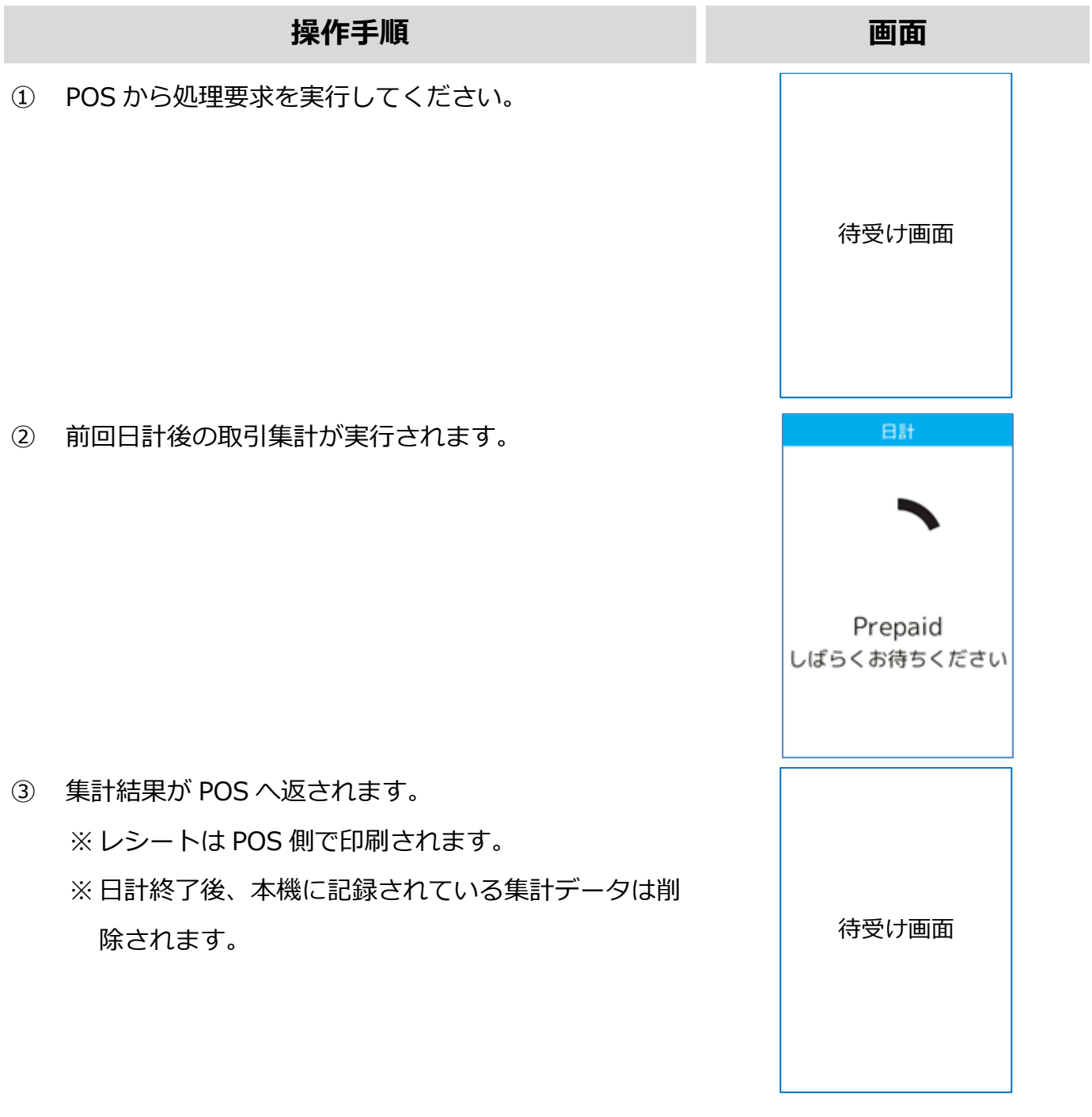

※ 無操作から 30 秒経過すると、自動的に待受け画面 (POS 連動モード) になります。

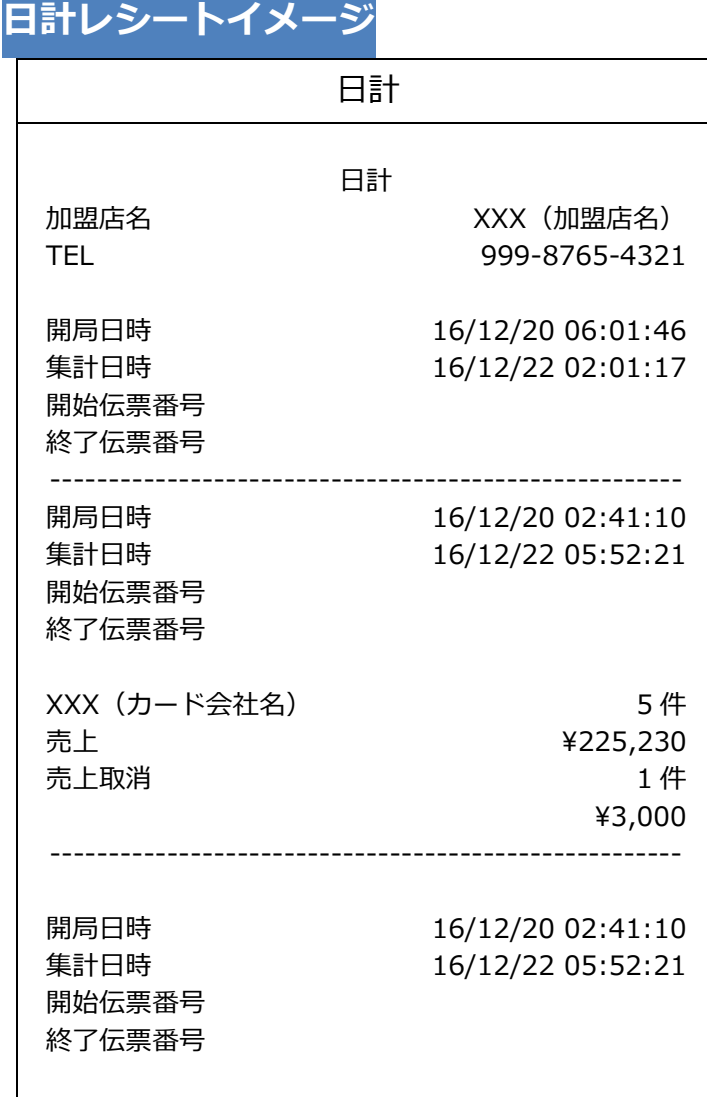

※ 実際のレシートはPOS側で印刷されるため、本書で紹介するレシートイメージとはデザイ ンや印字項目に於いて異なっている可能性があります。

# **【e280】基本操作説明書(共通業務)**<br>【e280】基本操作説明書(共通業務)

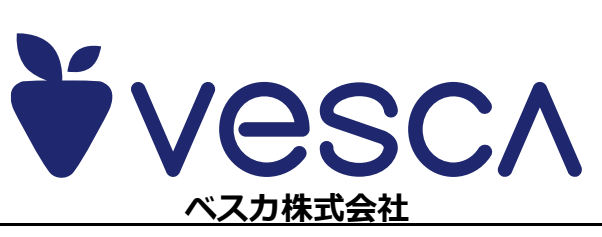